#### LEZIONI INTERMEDIE

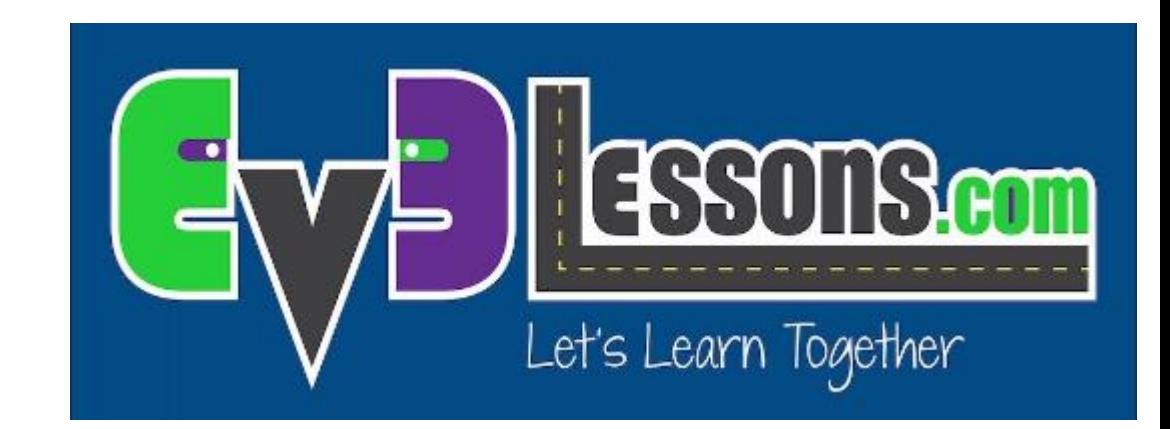

#### OPERAZIONI LOGICHE & DECISIONALI

By Sanjay and Arvind Seshan

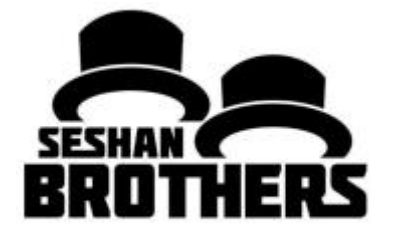

## Obiettivi della lezione

Imparare cosa fanno i blocchi logici

Imparare come usare i blocchi logici

Prerequisiti: fili dati, blocchi sensore

# Blocchi di operazioni logiche

I blocchi logici eseguono una operazione sui valori in ingresso e ne restituiscono il risultato all'output

Un blocco logico prende come input Vero o Falso e restituisce come risultato Vero o Falso

I valori logici possono essere utilizzati come ingressi in loop esistenti e switch.

Si trovano nel tab rosso del sw di programmazione

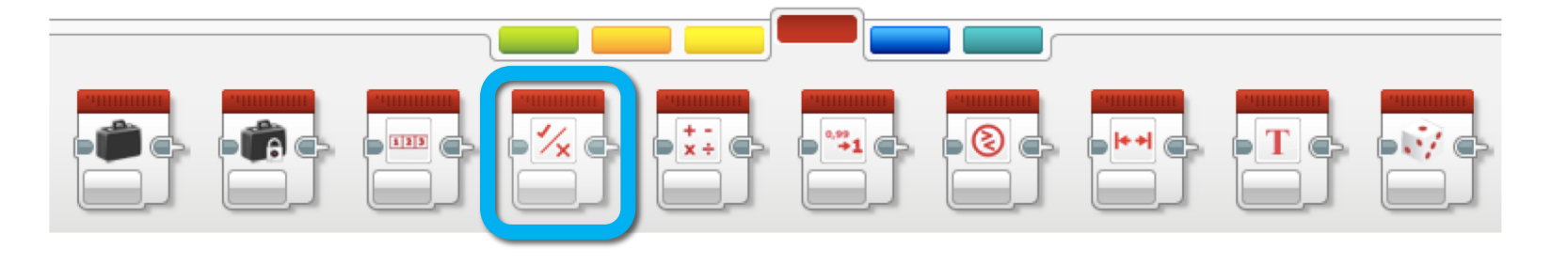

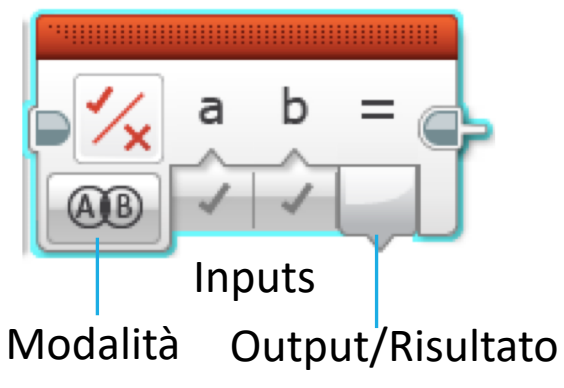

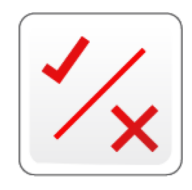

# Diverse modalità nei blocchi logici

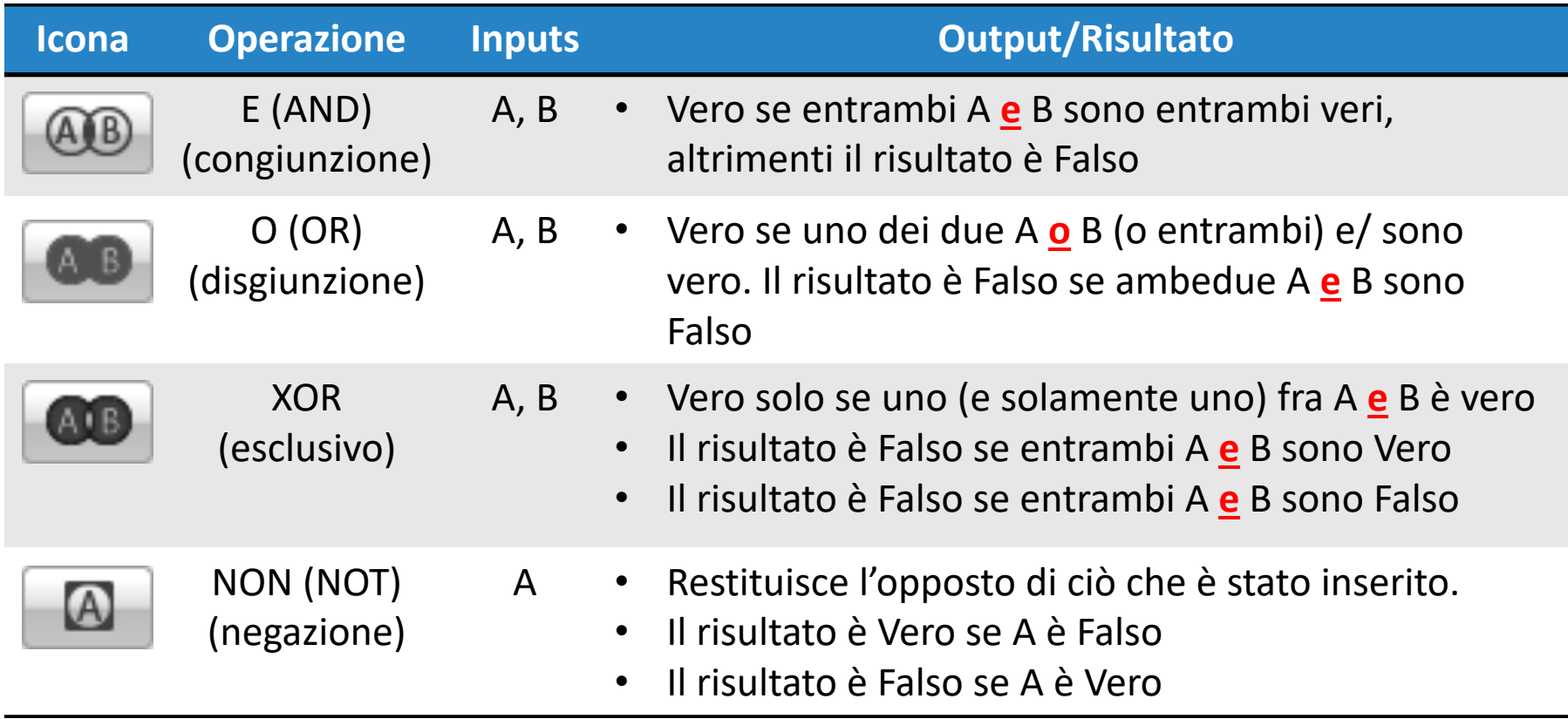

Le icone sono diagrammi di Eulero-Venn. Le aree scure identificano ciò che deve accadere affinché il blocco emetta Vero.

# I blocchi logici in tre semplici passi

**SFIDA:** far andare avanti il robot finchè contemporaneamente il sensore al tocco è premuto e quello di colore vede nero

- **STEP 1:** accendere i motori
- **STEP 2:** aggiungere il blocco logico e quello di sensore
	- A. Usare un blocco logico in modalità OR
	- B. Aggiungere gli input: prendere un sensore di colore ed uno al tocco e collegarli nel blocco logico come input

**STEP 3:** Aggiungere un Loop e una condizione di uscita dal  $\mathbb{Z}_2$ Loop:

- Piazzare i blocchi sensore e logico nel loop
- Come condizione di uscita dal loop selezionare "Logico". Collegare il risultato del blocco Logico nella condizione di uscita dal Loop
- Se il risultato dello STEP 2 è Vero, dovreste uscire dal loop ed il robot si fermerà

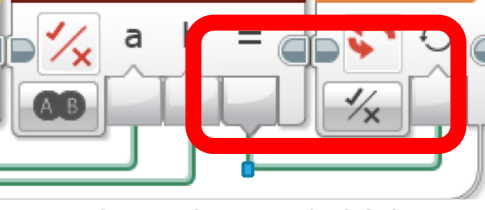

## Soluzione della sfida

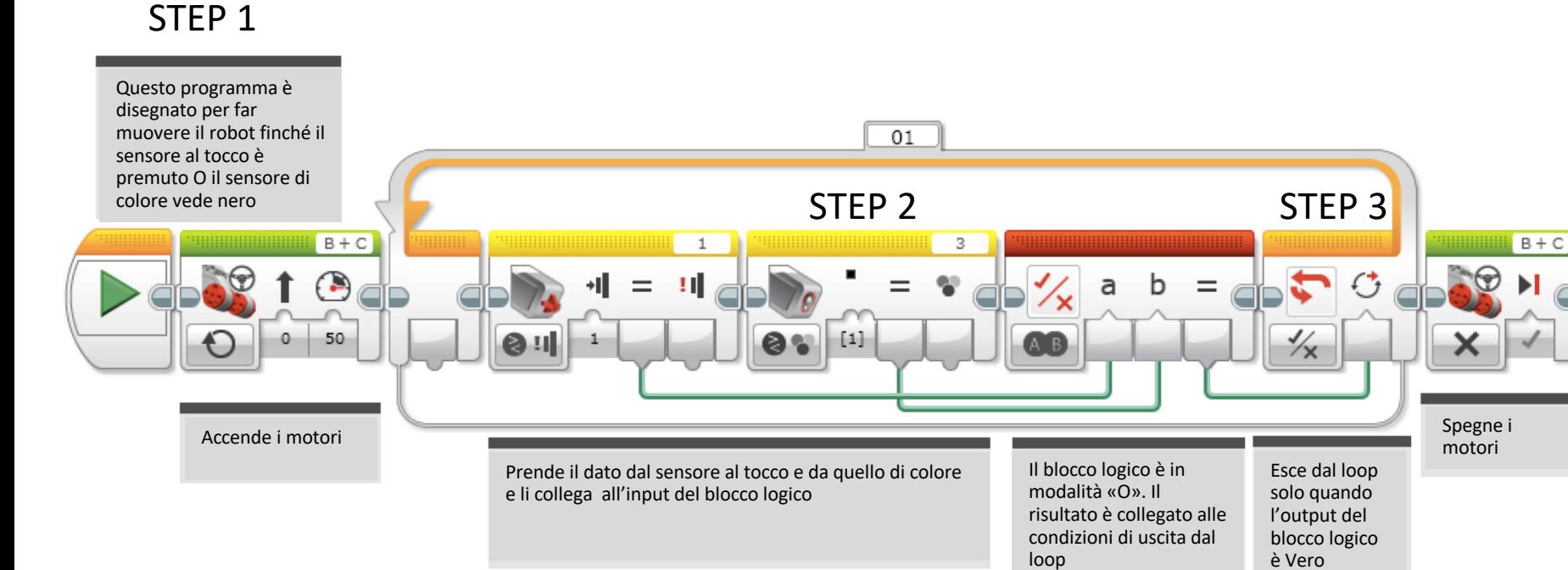

#### **CREDITS**

Questo tutorial è stato creato da Sanjay Seshan and Arvind Seshan

Altre lezioni sono disponibili su [www.ev3lessons.com](http://www.ev3lessons.com/)

Traduzione: Giuseppe Comis

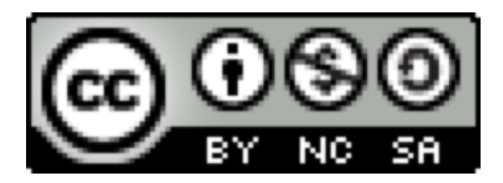

questo lavoro è sotto licenza di [Creative Commons Attribution-](http://creativecommons.org/licenses/by-nc-sa/4.0/)NonCommercial-ShareAlike 4.0 International License.